## Arris TG6441

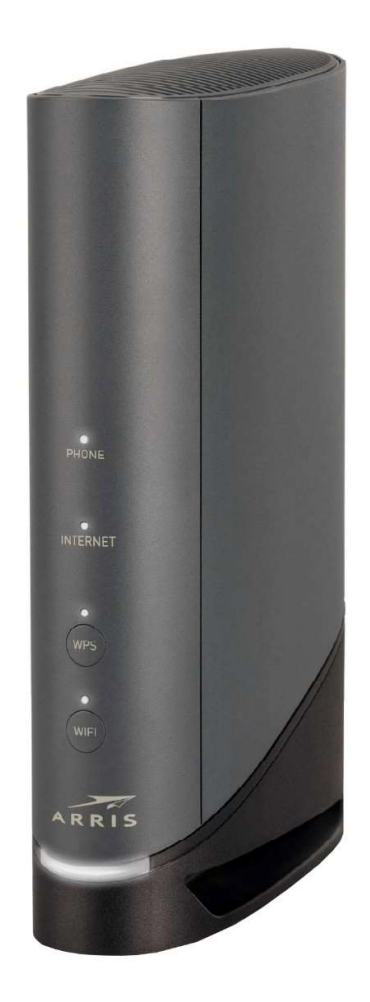

# Installationsvejledning

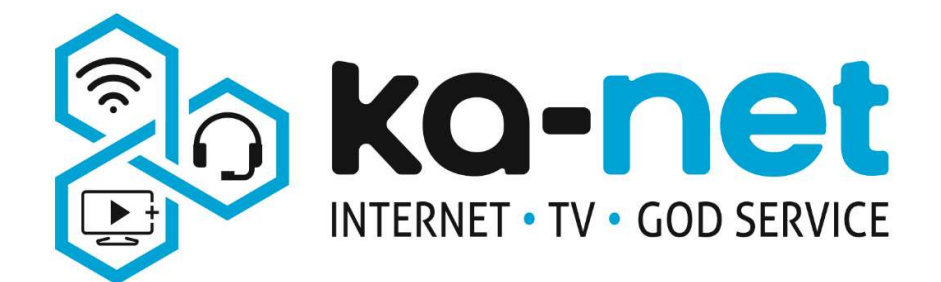

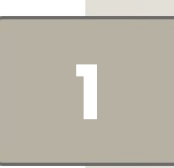

Antennekablets inderleder trykkes forsigtigt ind i det lille hul, herefter skrues omløberen fast med

fingrene. (Der kan efterspændes forsigtigt med passende værktøj)

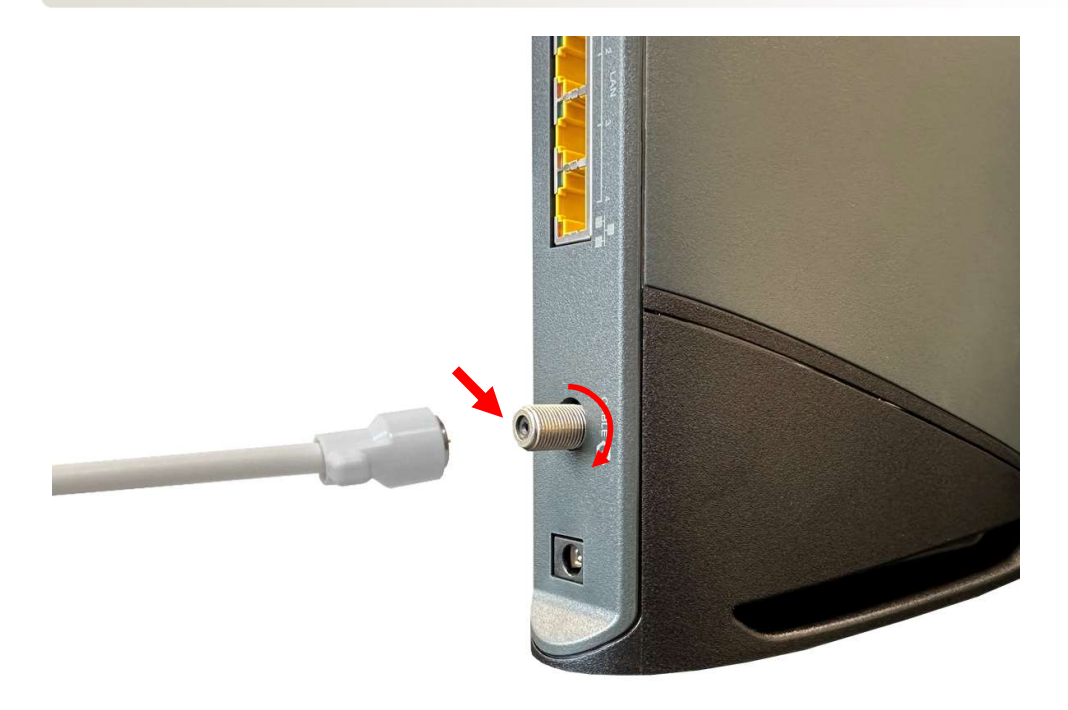

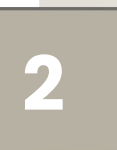

#### Der kan nu sættes strøm til kabelrouteren.

(Brug kun strømforsyningen der blev udleveret med kabelrouteren)

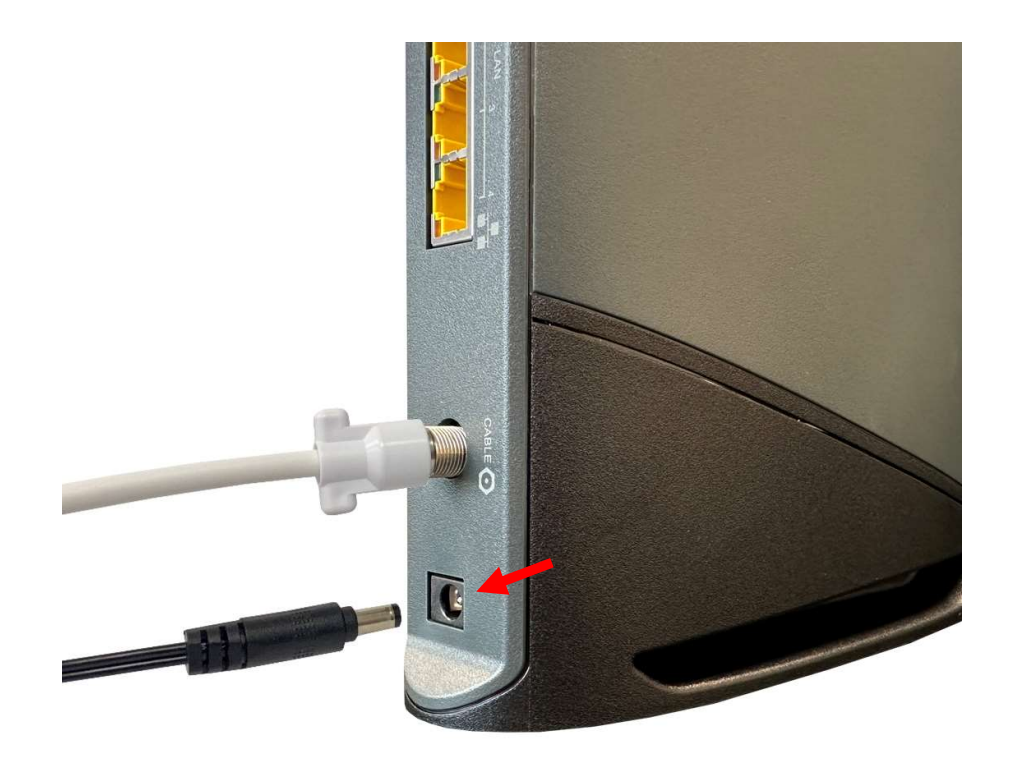

3

Vent nu indtil lamperne Internet og Wi-Fi lyser fast hvid. Første gang routeren starter op kan dette tage op til 1 time.

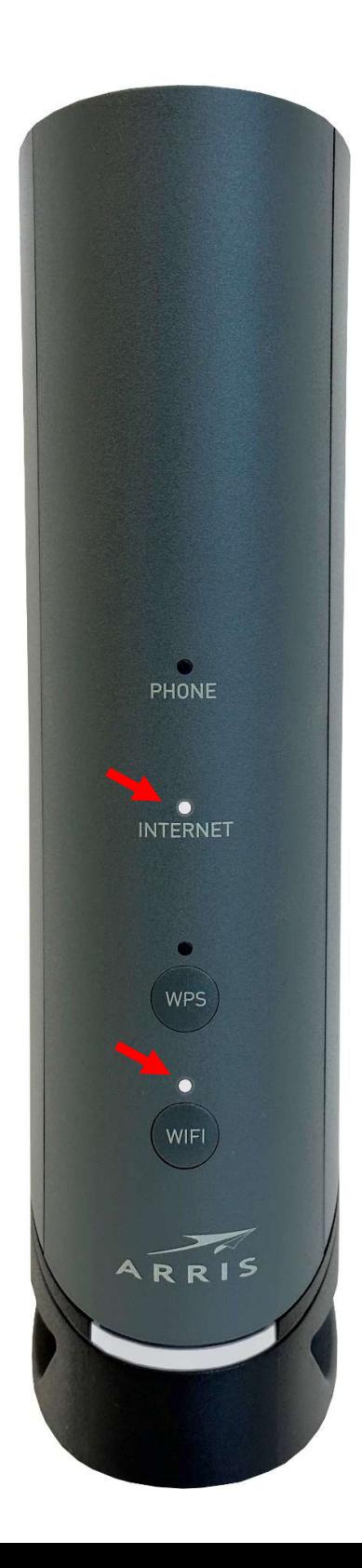

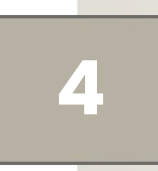

Netværkskabler kan sættes i de gule porte bag på kabelrouteren, hvis en kablet forbindelse ønskes.

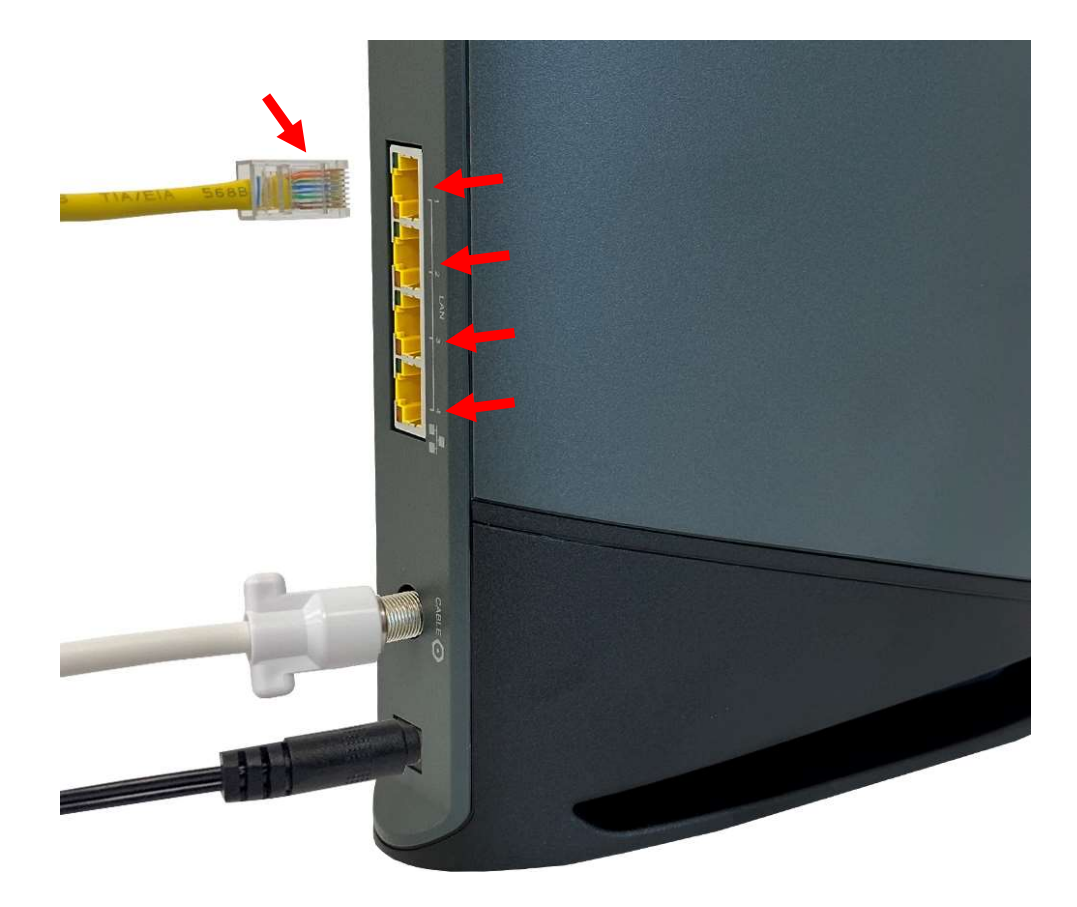

Hvis du har telefoni igennem Evercall så fortsæt til punkt 5, hvis ikke kan du springe direkte til punkt 6.

5

Hvis du har telefoni igennem vores samarbejdspartner Evercall, sættes telefonstikket i den øverste sorte port bagpå kabelrouteren. Når telefon lampen på fronten lyser fast hvid er telefonen klar til brug.

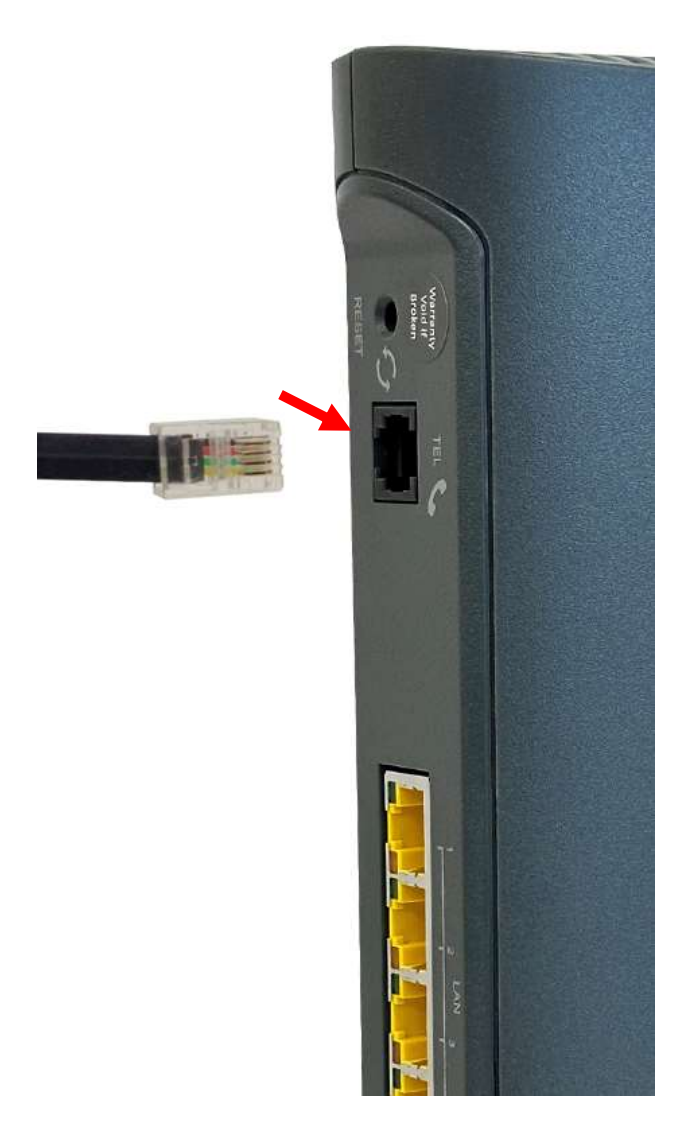

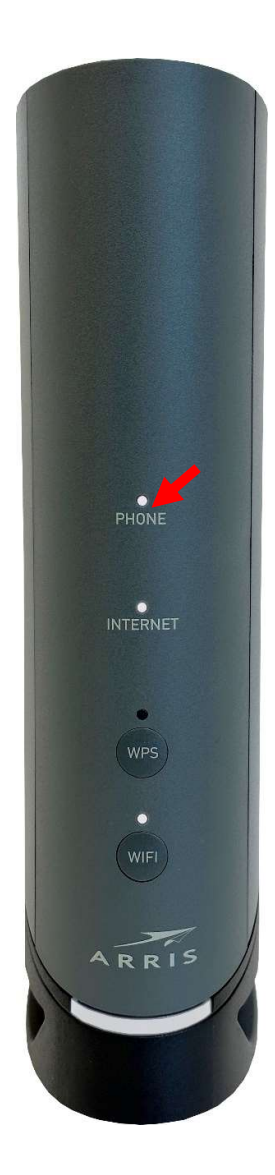

6 bopælsadresse. Koden er valgt til kabelrouterens For at forbinde dine enheder trådløst til kabelrouteren skal du i listen over tilgængelige trådløse netværk finde et netværk der har navn lignende din serienummer der står på undersiden af kabelrouteren medmindre andet er aftalt.

Automatisk forbindelse via WPS knappen på fronten af kabelrouteren er også muligt. For at aktivere WPS funktionen holdes WPS knappen inde i min. 3 sek. på kabelrouteren først og efterfølgende på den enhed som man ønsker at forbinde til. Når den hvide WPS lampe holder op med at lyse på kabelrouteren bør der være forbindelse imellem de 2 enheder.

 $\overline{a}$ 

7

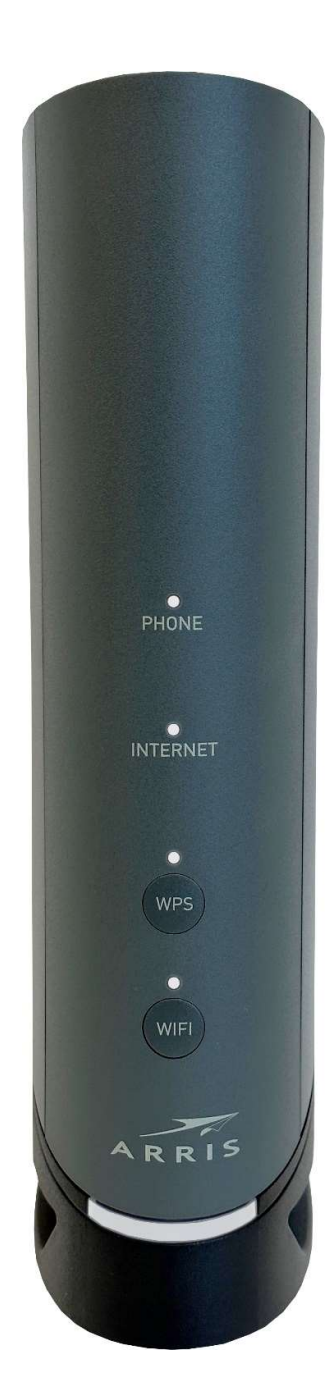

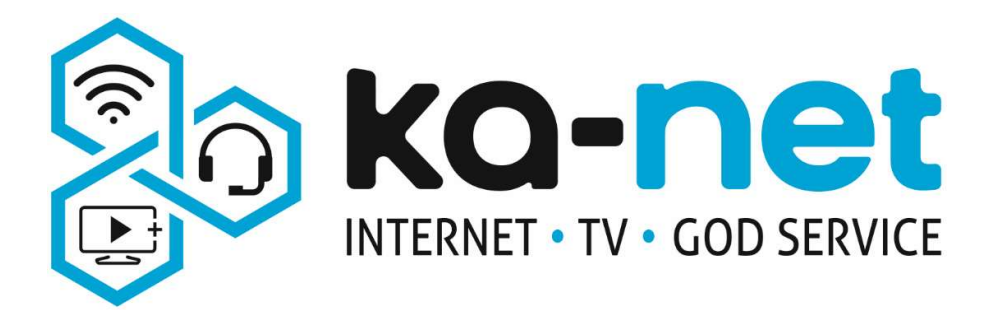

### Bemærk venligst

Wi-Fi fungerer bedst hvis kabelrouteren står et centralt sted i hjemmet hvor den kan stå højt og frit.

## Adresse og åbningstider

Ka-net

Adresse: Stejlhøj 23, 4400 Kalundborg

Telefon: 59 56 15 70

**E-mail:** support@kadmin.dk

www.ka-net.dk

Mandag: 09.00 – 15.00

Tirsdag: 09.00 – 17.00

Onsdag: 09.00 – 15.00

Torsdag: 09.00 – 15.00

Fredag: 09.00 – 11.30

Lørdag & søndag: Lukket